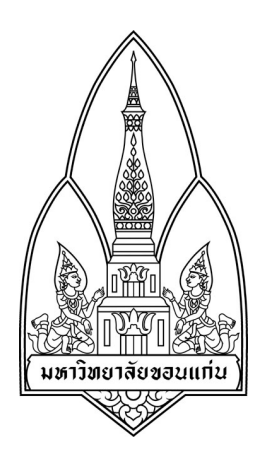

**Department of Computer Science Faculty of Science, Khon Kaen University**

**Course No: 322376**

**Course Name: INFORMATION AND COMMUNICATION TECHNOLOGY SECURITY**

**Security Tool: Droid SQLi** 

**Student Name/Last Name/Student ID/Sec:**

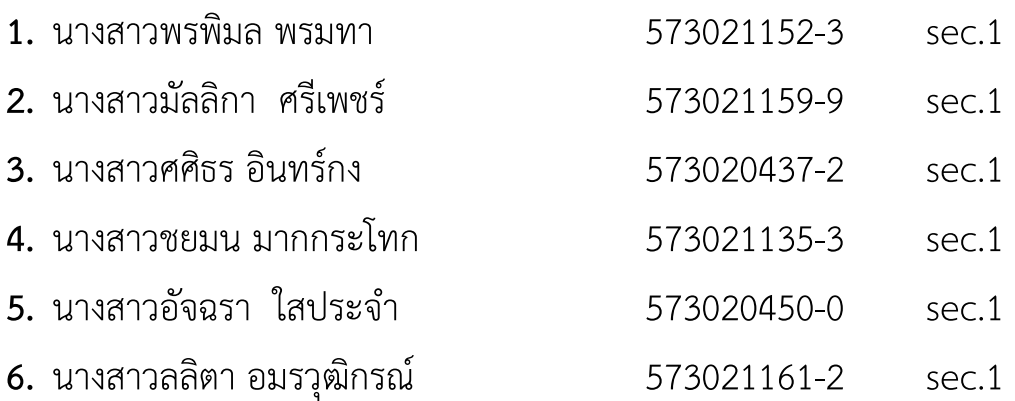

**Group ID : 8 Submission Date: 23/11/2559**

# *Security Tool Droid SQLi*

คือแอพ Android ที่ช่วยให้คุณสามารถเรียกใช้การโจมตีแบบ SQL injection บน URL เป้าหมายได้ มันทำงานได้โดยอัตโนมัติคุณจึงไม่จำเป็นต้องมีความรู้ด้านเทคนิคมากใน การใช้งานแอปพลิเคชันนี้ เพียงค้นหาที่มีความเสี่ยงต่อการถูก URL และนำไปใส่ไว้ใน " URL เป้าหมาย " เติม " จากนั้นให้แตะที่ " Target IP จะสามารถโจมตีได้

# **การติดตั้งโปรแกรมบนคอมพิวเตอรI**

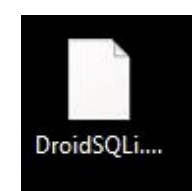

1.ดาวนโหลดชื่อไฟล DroidSQLi.apk บนเว็บ

(http://download.dlapk.org/?apkid=net.edgard.droidsqli&ver=1.0&server=secroot)

2.ดาวนโหลดโปรแกรม BlueStacks บนเว็บ

(http://www.bluestacks.com/download.html)

3. ทําการติดตั้งโปรแกรม BlueStacks2\_native.exe

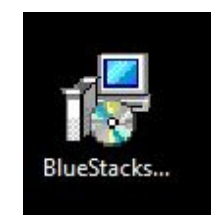

#### Droid SQLi

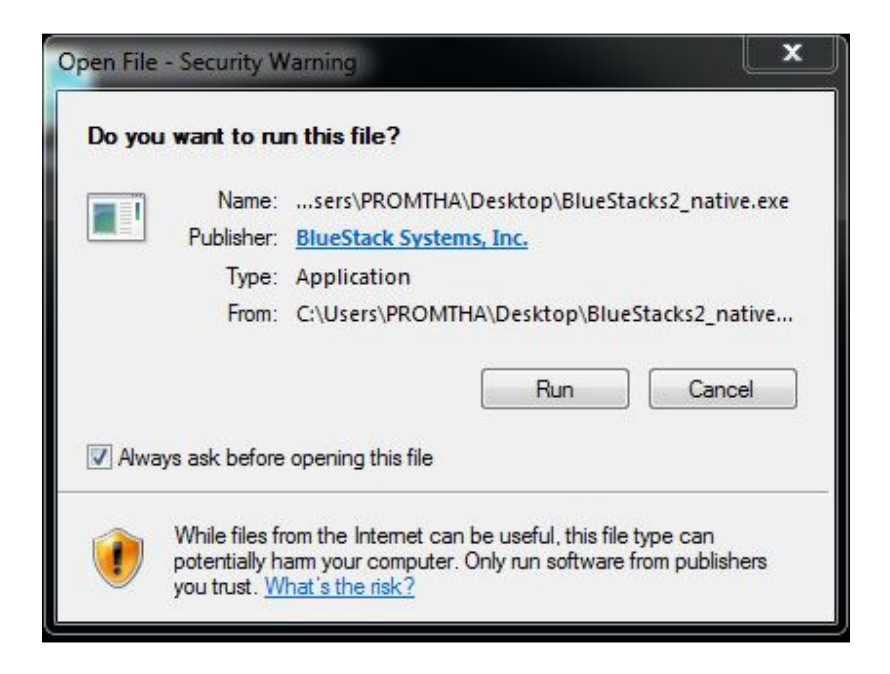

กดรัน

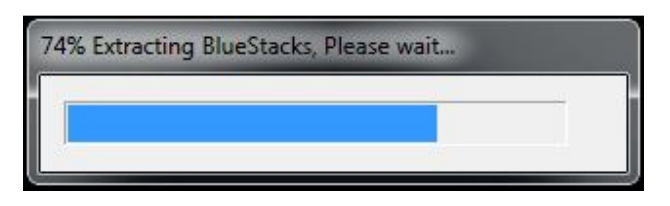

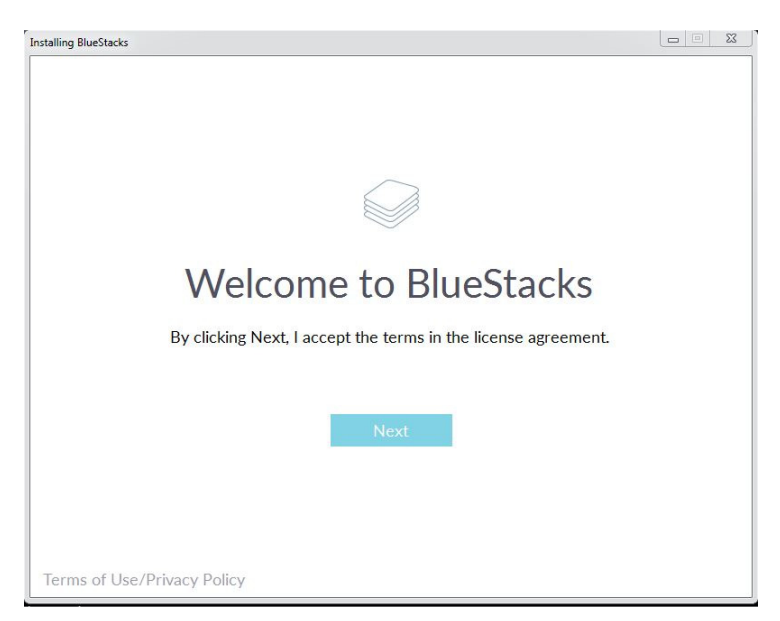

กด Next

### <sup>4</sup>**Droid SQLi**

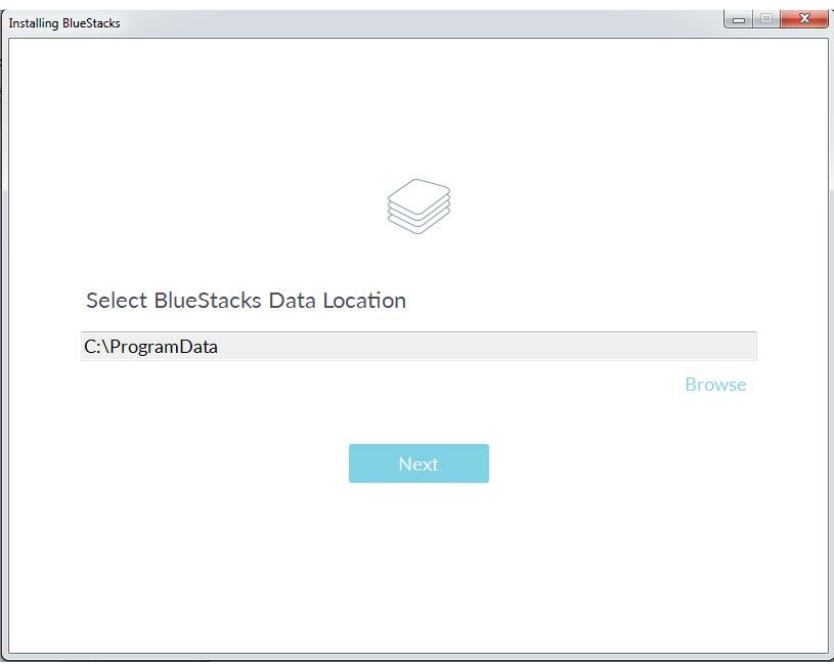

กด Next

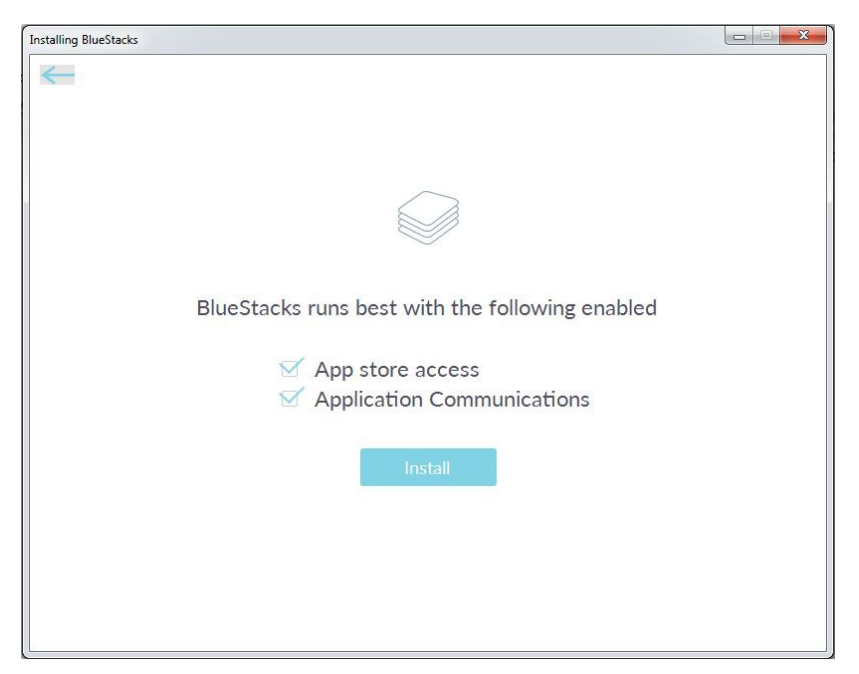

กด Install

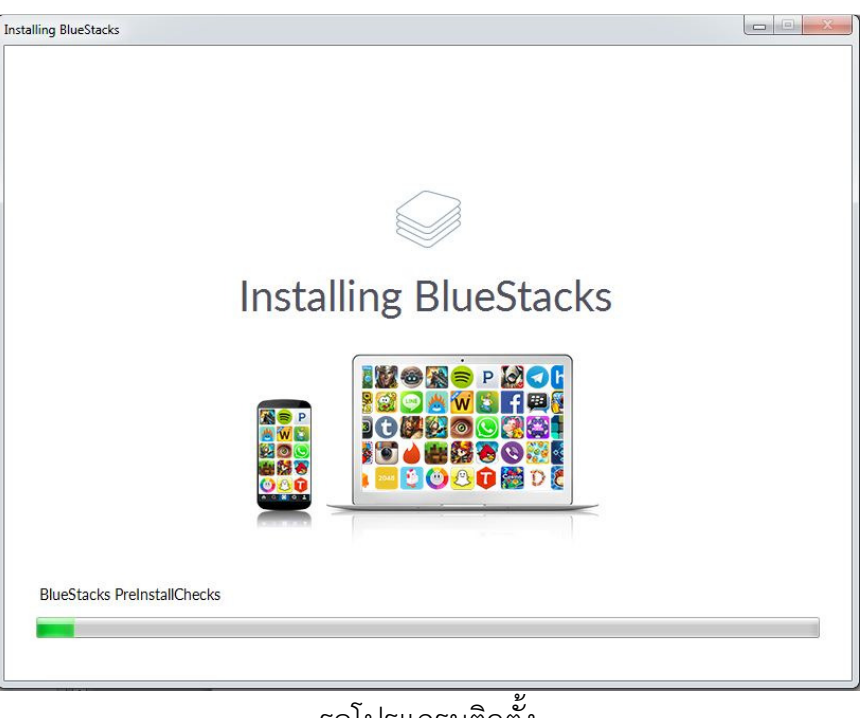

# รอโปรแกรมติดตั้ง

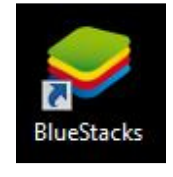

Icon Program

### ้วิธีการใช้งานโปรแกรม

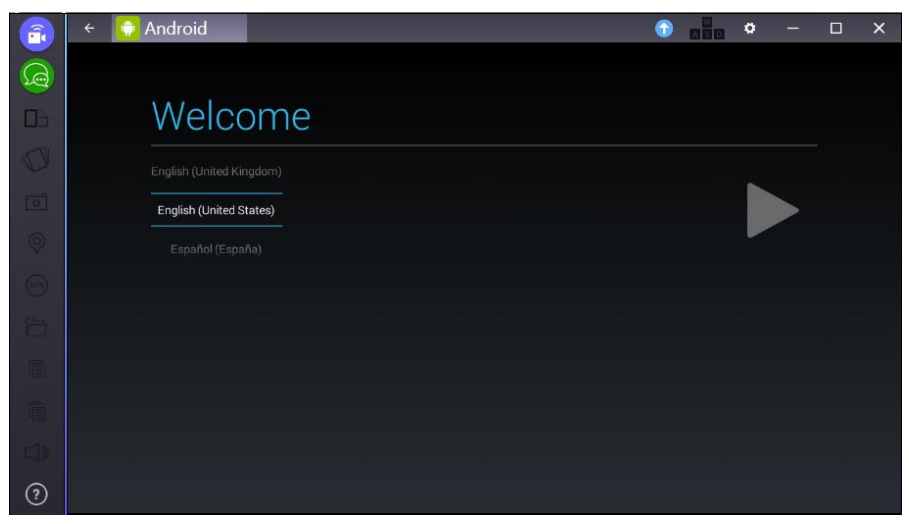

ดับเบิลคลิกเข<าโปรแกรมและคลิก agree และเลือกภาษา

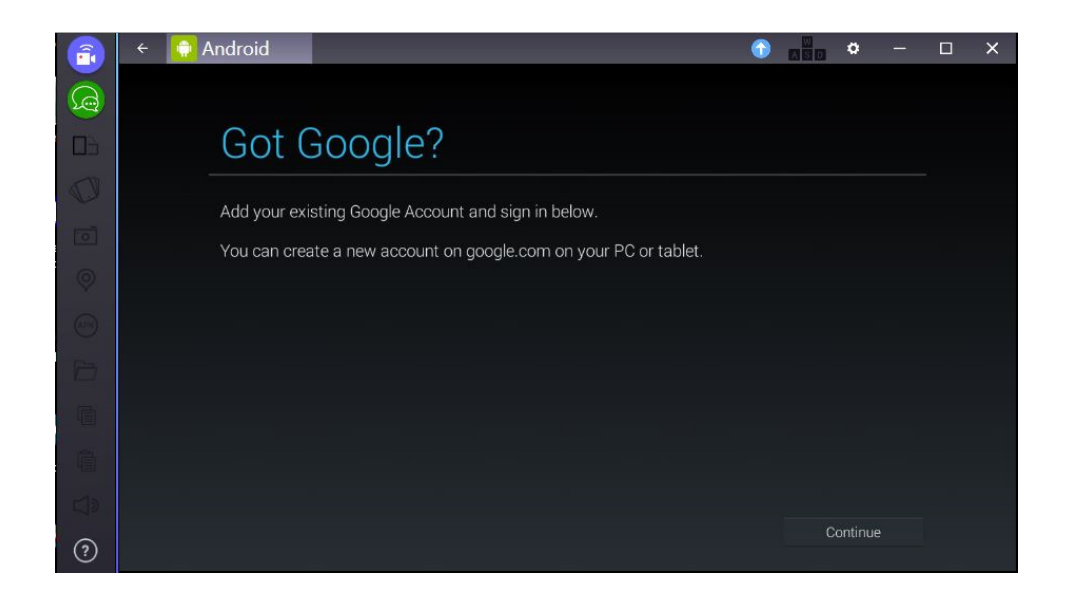

### กดเลือก Continue

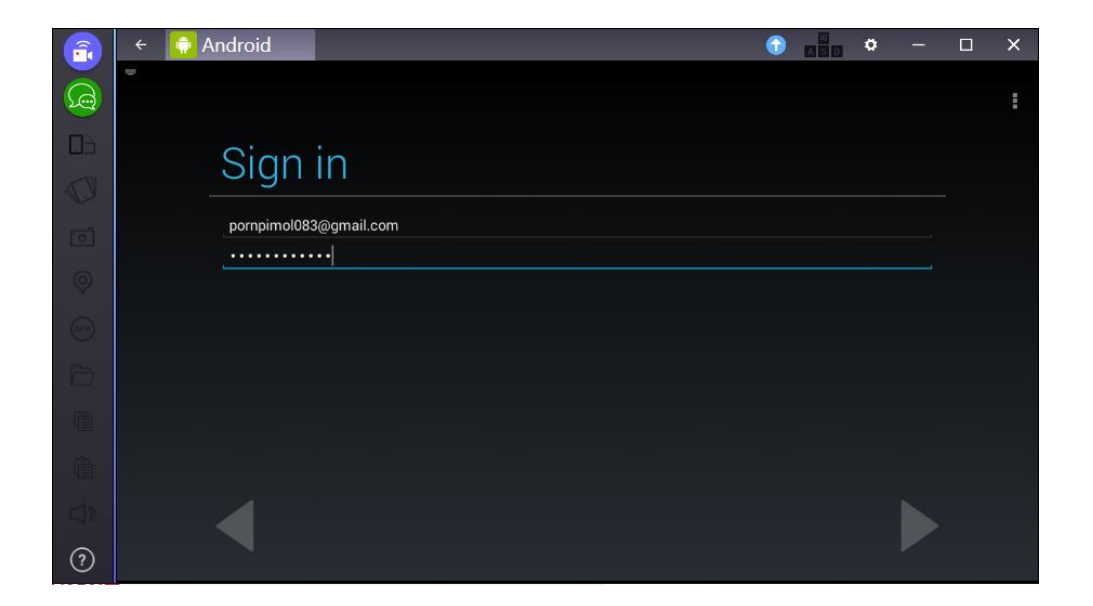

เข้าสู่ระบบ Play Store

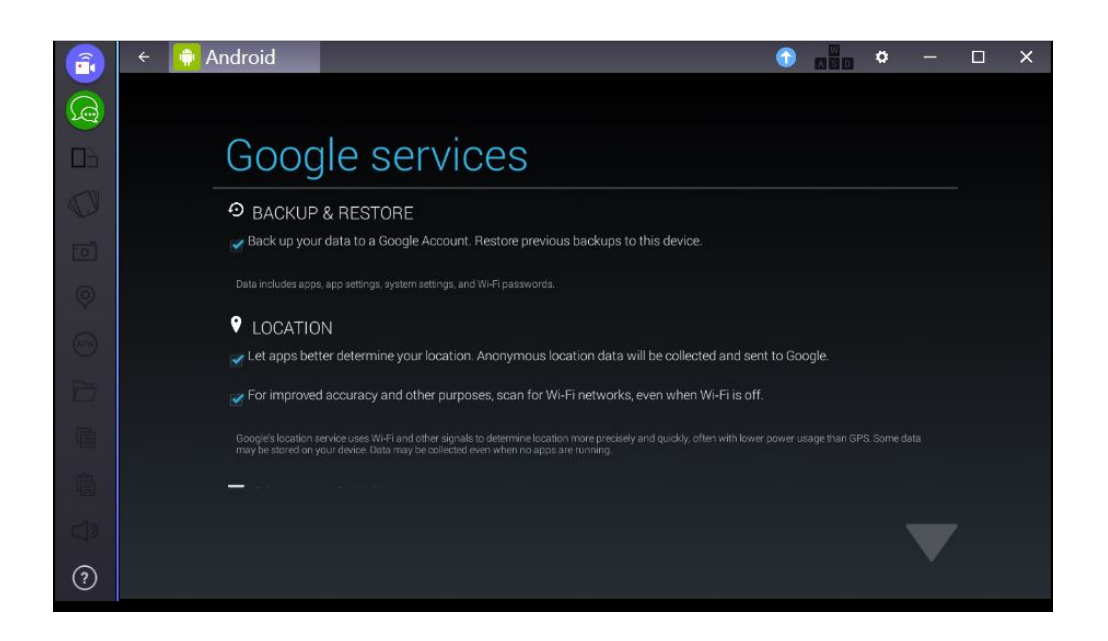

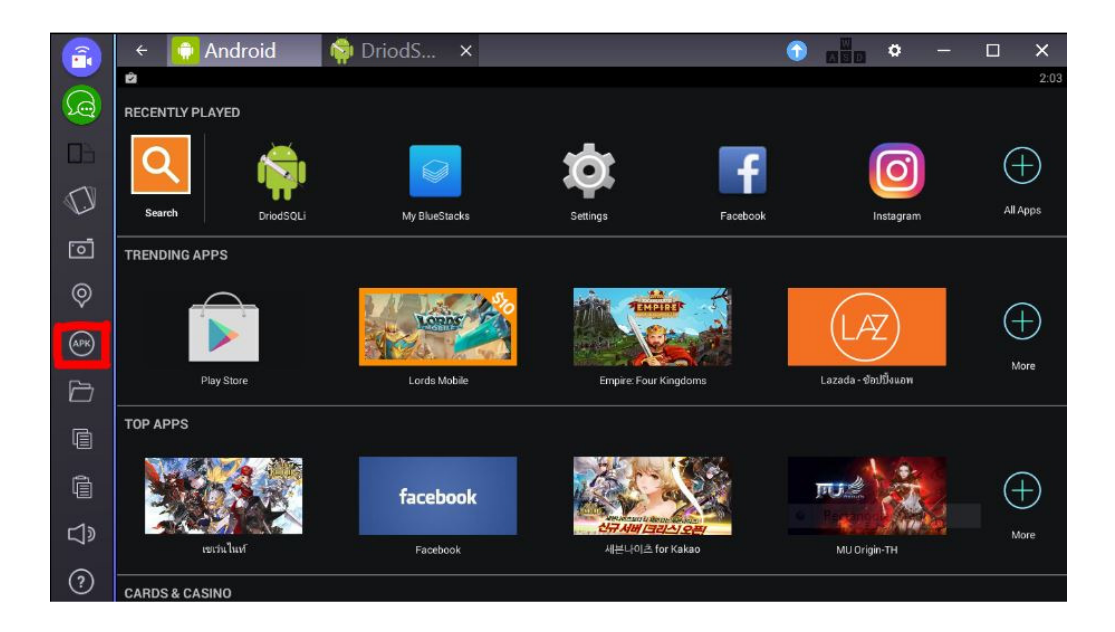

คลิก APK และทำการอัพโหลดไฟล์ DroidSQLi.apk ที่ได้แล้วดาวน์โหลดไว้แล้ว

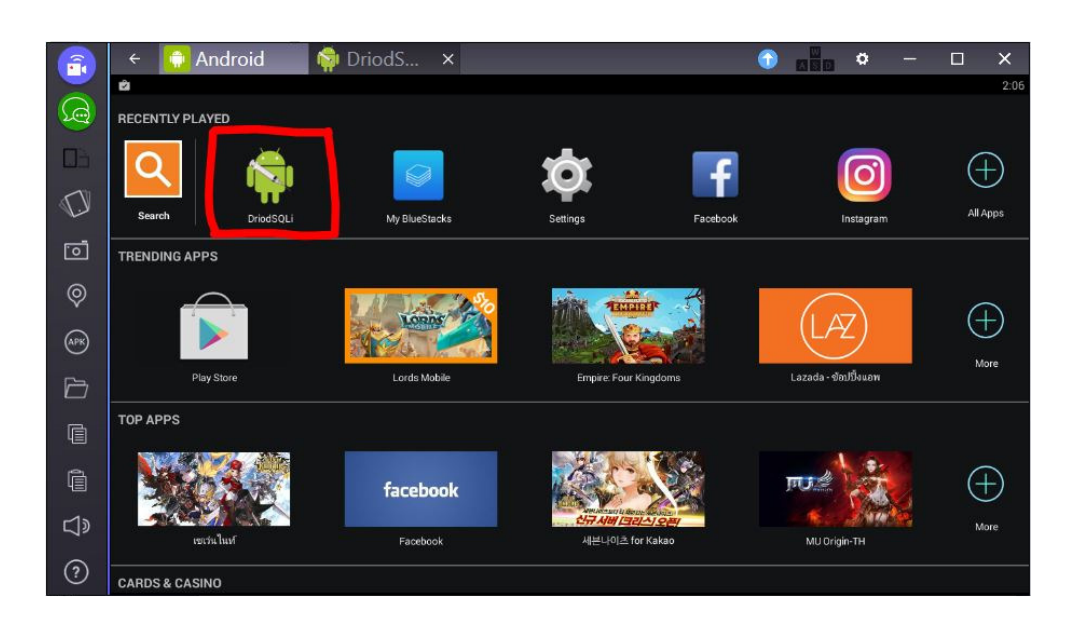

### คลิกเลือก DriodSQLi

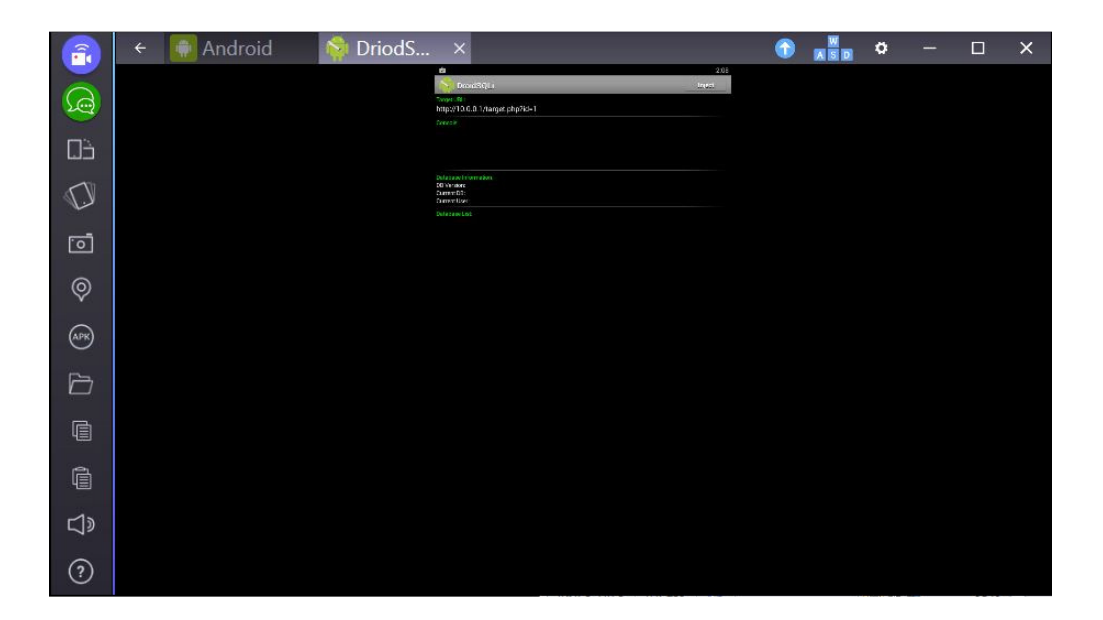

# ขึ้นหน้าให้ Target IP ที่จะโจมตี

# **การติดตั้งโปรแกรมบนสมารIทโฟน**

1.โหลดโปรแกรม DroidSQLi.apk

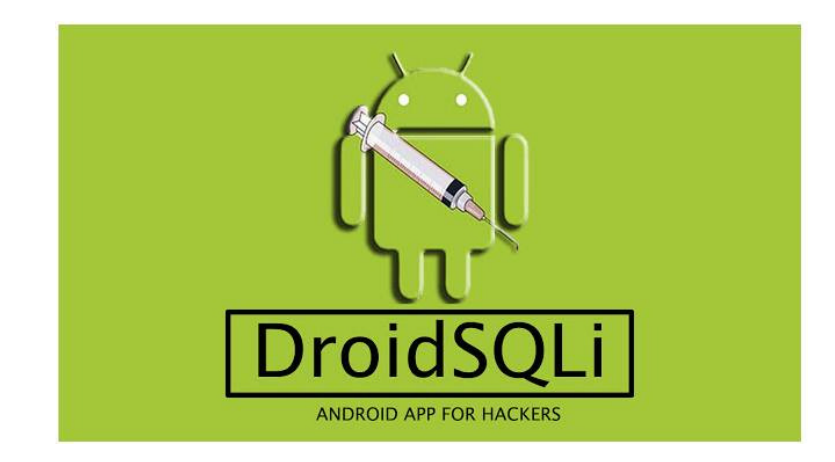

2.ทำการติดตั้งโปรแกรมบนโทรศัพท์มือถือ โดยเข้าไปที่ เมนู->ตัวจัดการไฟล์

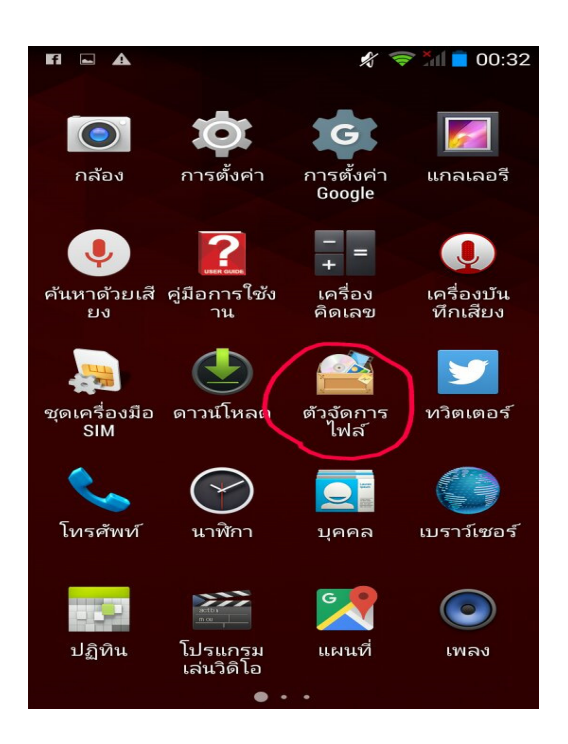

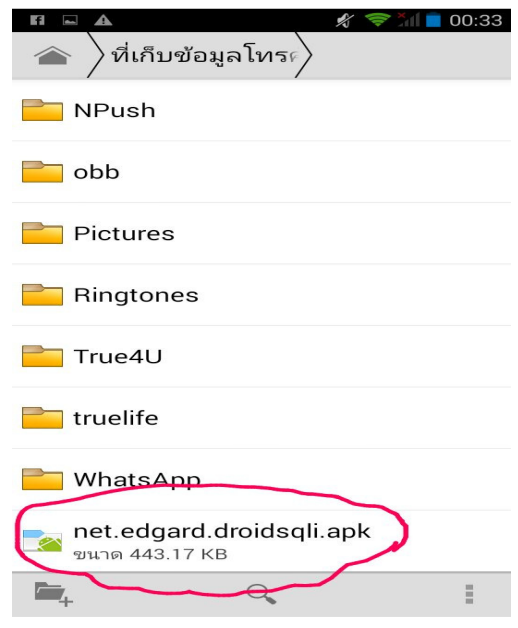

3.ทำการนำไฟล์ที่โหลดเข้ามือถือผ่านสาย USB

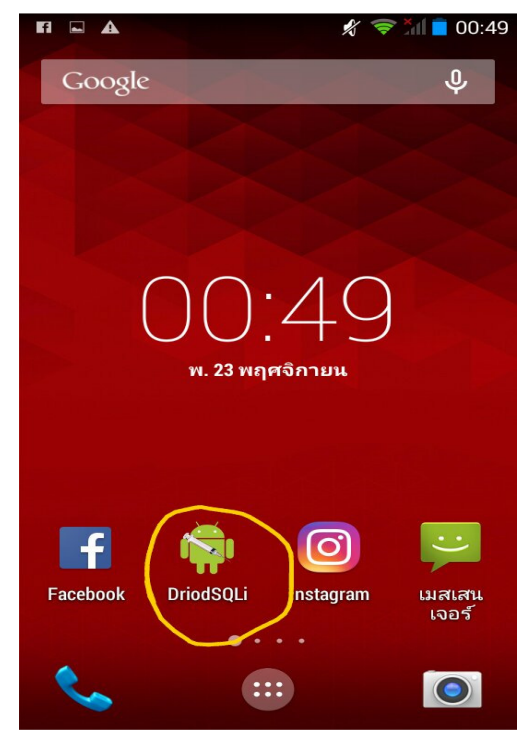

- 4. วิธีการใช้งานจะเหมือนบน PC ที่แนะนำไปข้างต้น
- 5. การโจมตีเข้าดูข้อมูลของ Admin

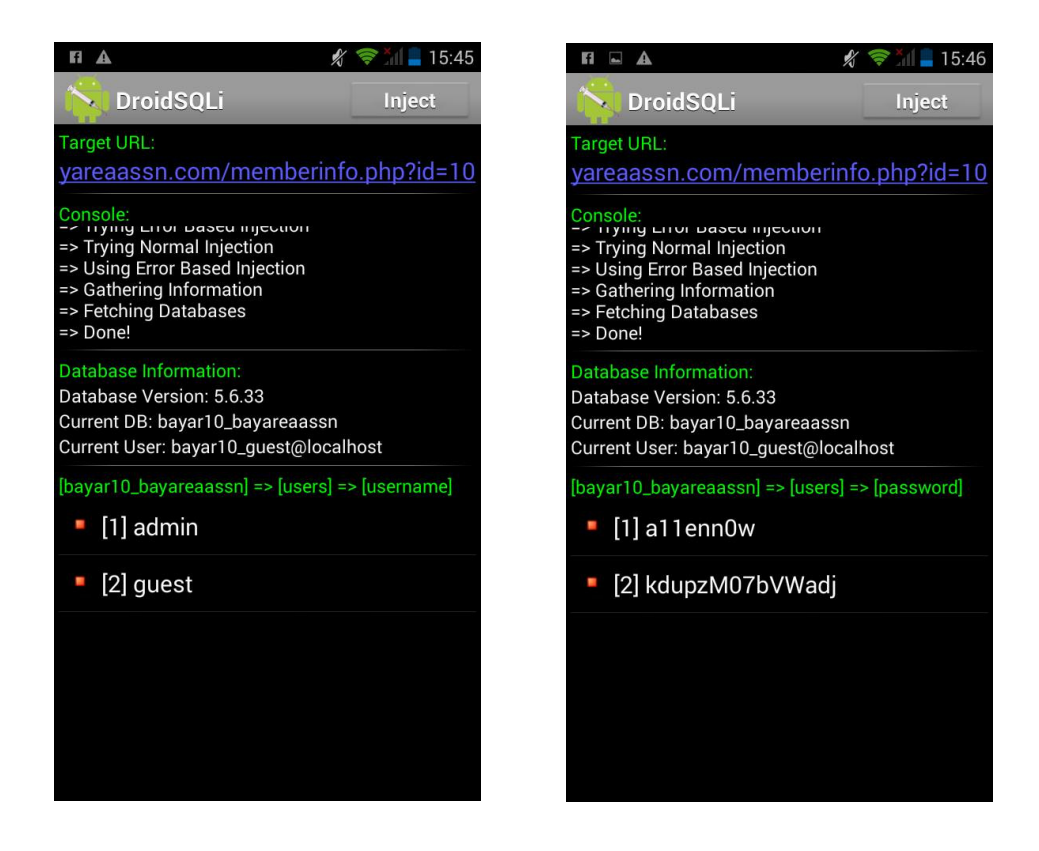

การเข้าโจมตีเว็บไซต์\*\*คือทำการสุ่ม Query String จากความเป็นไปได้ของฐานข้อมูลบนเว็บนั้นๆ